### **BEDIENUNGSANLEITUNG**

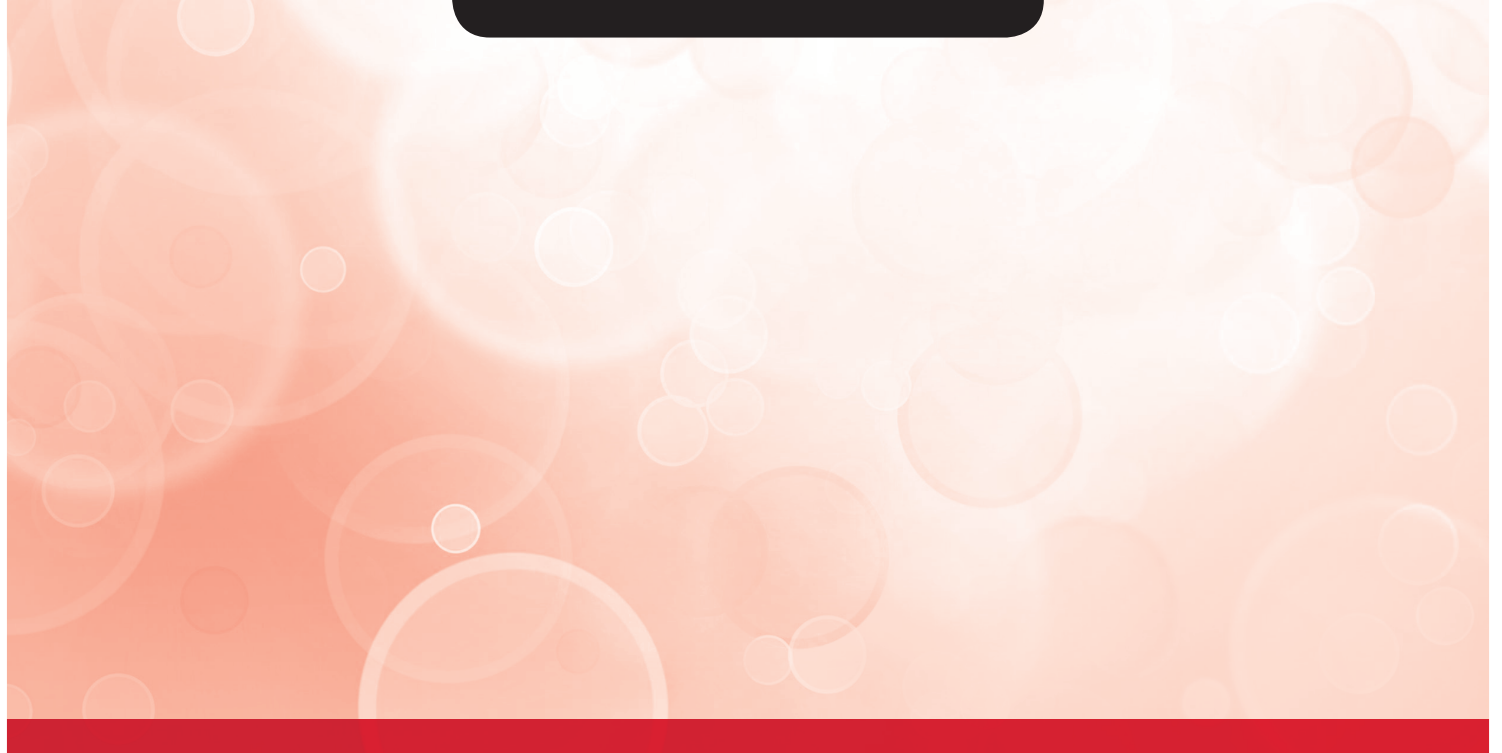

# LUFT/WASSER WÄRMEPUMPE

INNENEINHEIT - HYDROBOX

## **GSH-IRAD**

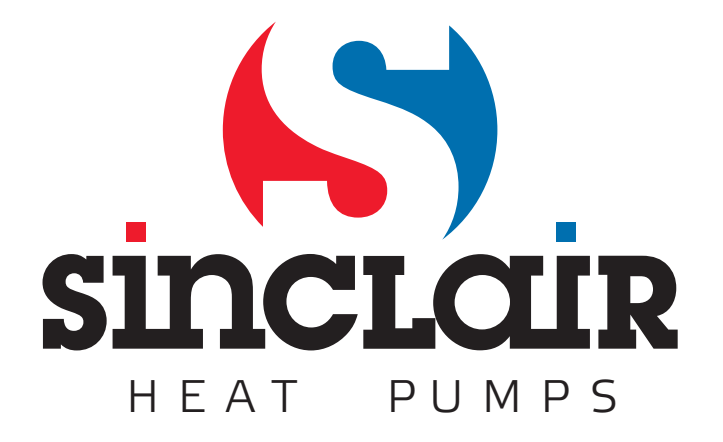

Übersetzung des Original‐Benutzerhandbuches

WICHTIGER HINWEIS:

Lesen Sie bitte die vorliegende Benutzeranleitung vor der Installation und Verwendung Ihrer neuen Wärmepumpe sorgfältig durch. Dann bewahren Sie die Benutzeranleitung zu späterer Einsichtnahme gut auf.

#### SCHNELLE EINRICHTUNG

#### Beschreibung der GSH-IRAD Bedientafel

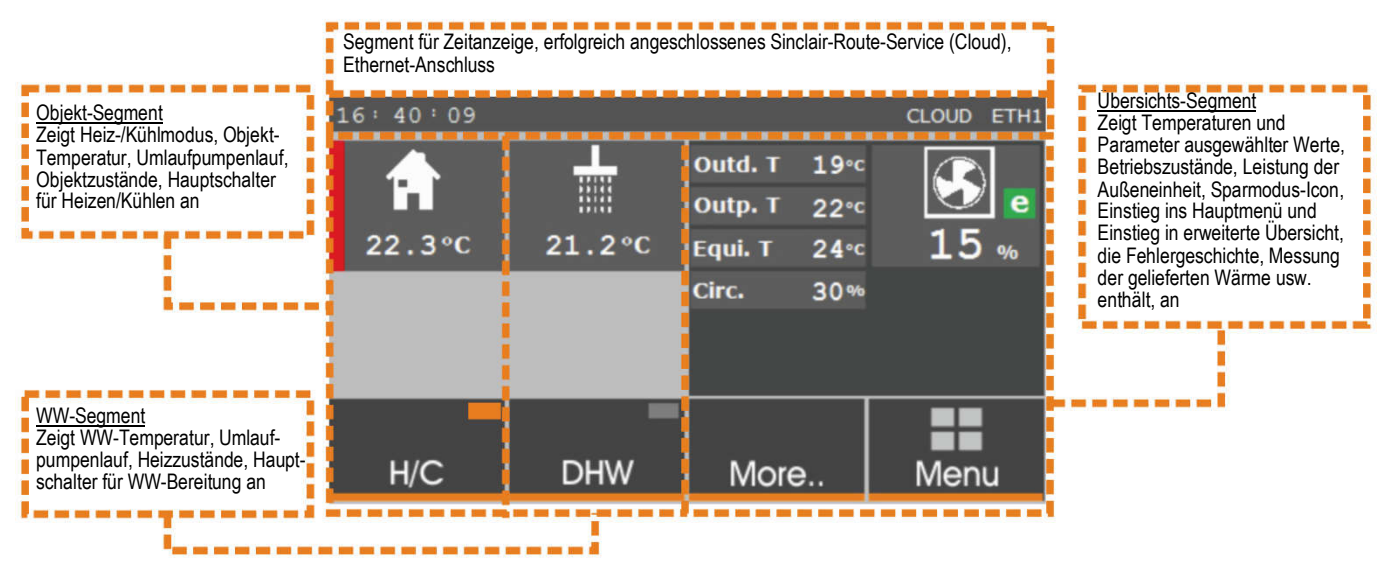

#### Grundlegende Bedienung des Reglers:

Zur grundlegenden Bedienung der Wärmepumpe dient das graphische Touch-Display.

#### Regler-Segment (nach der Betätigung der MENÜ-Taste)

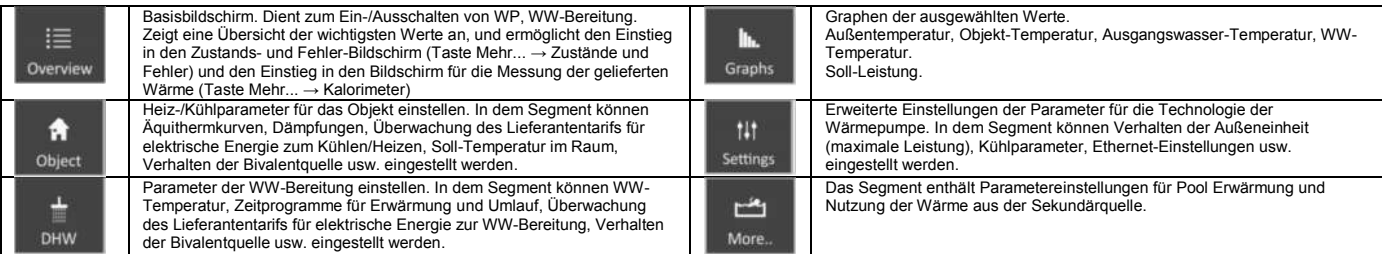

Die Displayelemente, mit denen Werte geändert oder Funktionen ein-/ausgeschaltet werden können, oder die auf die nächste Seite verweisen, haben orange Hintergrundbeleuchtung. Durch Drücken des Elementes wird entweder die referenzierte Seite oder eine Tafel zur Anpassung der Variablen angezeigt. Die Anpassungstafel wechselt dynamisch dem Typ der Variablen entsprechend.

#### Winterbetrieb mit WW-Bereitung

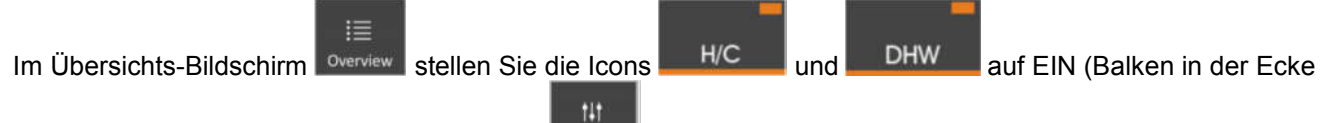

oben rechts in Orange). In den Einstellungen stettings stellen Sie die WW-Soll-Temperatur und die Verzögerung

der elektrischen Nachheizung für den Boiler: 200 l - 40 min, 300 l - 60 min, 400 l - 90 min ein. Im Segment l Object stellen Sie die Äquithermkurve ein; im Falle von Radiatoren: T für -20 °C auf 50 °C, T für -8 °C auf 45 °C, T für +5 °C auf 40 °C, T für +15 °C auf 35 °C, im Falle von Fußbodenheizung: T für -20 °C auf 40 °C, T für -8 °C auf 35 °C, T für +5 °C auf 30 °C, T für +15 °C auf 25 °C. Danach wird die Heizwassertemperatur nach Ihrer Anforderung bereits durch automatische Korrektion der Äquithermkurve angepasst.

#### Winterbetrieb ohne WW-Bereitung

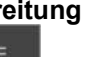

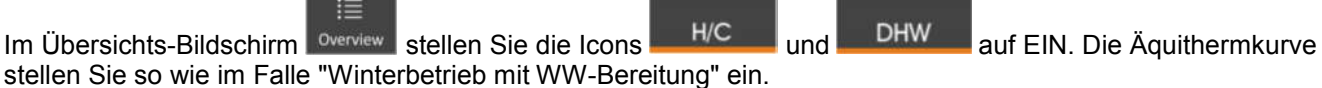

#### Beheizte Räume sind zu kalt oder zu warm

Beispiel: Liegt die Ist-Temperatur im Raum 2 Grad über der Soll-Temperatur, geben Sie eine automatische Korrektion der Äquithermkurve von -3 °C. Liegt die Ist-Temperatur im Raum 1 °C unter der Soll-Temperatur, geben Sie eine Korrektion von +2 °C usw. Die Korrektion beträgt höchstens +/- 3 °C pro Vergabe. Beachten Sie, dass sich die Änderung mit einer gewissen Verzögerung auswirkt. Im Falle der Fußbodenheizung ist damit zu rechnen, dass die Änderung der Raumtemperatur der Änderung der Heizwassertemperatur mit einer Verzögerung von 3–6 Stunden folgt.

Sehr geehrter Kunde,

vielen Dank für Ihre Entscheidung, eine Wärmepumpe der S-THERM Baureihe zu kaufen. Wir hoffen, dass Sie mit der Anlage zufrieden sein werden, und eine Wärmebehaglichkeit in Ihrem Zuhause herrschen wird. Es handelt sich um eine ziemlich komplizierte Anlage. Deshalb lesen Sie die vorliegende Gebrauchsanleitung sorgfältig durch. Die Gebrauchsanleitung macht Sie mit Verwendung, Aufstellung und Aufbau bekannt und gibt Ihnen weitere Informationen.

#### WICHTIGER HINWEIS

Die Wärmepumpe der S-Therm Baureihe ist für begünstigte Stromtarife d56 für Wärmepumpen oder den Stromtarif d46 für Konvektor-Beheizung bestimmt.

Bevor die Anlage ans Stromnetz angeschlossen wird, muss der zuständige Stromlieferant ein Erlaubnis erteilen. Anschluss, Instandsetzung und Prüfung der elektrischen Installation dürfen nur durch entsprechend autorisierte Unternehmen durchgeführt werden. Der Garantieschein ist ungültig, wenn die fachgerechte elektrische Installation durch eine Fachfirma nicht bestätigt wird.

#### 1. VOLLSTÄNDIGKEIT DES FABRIKATS

Wärmepumpen der S-THERM Baureihe sind Split-Geräte (geteilt). Lieferumfang: Inneneinheit: GSH-IRAD Außeneinheit: GSH-xxERAD Temperaturfühler Außentemperatur Temperaturfühler WW Bedienungsanleitung Garantieschein

#### 2. GEBRAUCH

Die Wärmepumpe der S-Therm Baureihe ist zur Beheizung von Familienhäusern oder kleineren Industrieobjekten bestimmt. Der Fabrikat ist zum Anschluss an ein Niedertemperatur-Heizsystem bestimmt. Optimale Heizsysteme sind vor allem Fußboden-, Wand- oder Deckenheizungen. Herkömmliche Wandradiatoren können theoretisch angeschlossen werden, dies wird jedoch durch die maximale Ausgangstemperatur des Heizwassers von 50 °C (60 °C für HP-Version) beschränkt. Bei dieser Temperatur ist der COP-Faktor (Wirkungsgrad) niedriger. Die Wärmepumpe kann auch zum Kühlen genutzt werden. Beim Kühlen ist die Ausgangstemperatur durch die Kondensationstemperatur beschränkt, und liegt darüber. Die Wärmepumpe ist nicht zum Kühlen mit Kühlwassertemperatur unter Kondensationstemperatur geeignet (z. B. Fan-Coils). In diesem Fall kommt es zur Kondensation an der Innenausstattung der Inneneinheit, die beschädigt wird. Dabei sind Kühldecken als Kühlsysteme geeignet, bei denen keine Kondensation erfolgt.

#### 3. TECHNISCHE BESCHREIBUNG DES FABRIKATS

#### Grundlegende Bauelemente:

#### - Außeneinheit:

Die Außeneinheit besteht aus einem Stahlblech mit hochwertigem Pulverlack-Korrosionsschutz, der elektrostatisch appliziert wird. Das Herzstück ist ein neuartiger DC-Doppel-Inverter-Kompressor, der hohe Zuverlässigkeit und lange Lebensdauer der Anlage garantiert. Weitere Bestandteile sind Verdampfer mit Korrosionsschutz und Lebensdauer von über 30 Jahren, Gebläse mit variabler Drehzahl, elektronisches Expansionsventil, Kontroll- und Messelemente.

#### - Inneneinheit:

Das Herzstück der Inneneinheit ist ein hochwertiger Kältemittel/Wasser-Plattentauscher. Ein hochwertiger Teco-Regler mit ausgeklügelter Software, der nicht nur den Betrieb der Wärmepumpe, sondern auch die gesamte Temperaturregelung im Gebäude sicherstellt, ist ein wesentlicher Bestandteil der Anlage. Der Regler sorgt für eine Kaskaden-Regelung der Wärmepumpe mit Bivalentquelle, wobei die Zweistufen-Bivalentquelle bei mangelnder Leistung der Wärmepumpe zugeschaltet wird. An den Regler kann auch ein PC über die Web-Schnittstelle angebunden werden, um die Wärmepumpe komfortabel und effizient bedienen zu können. Weiterhin sind Sicherungs-, Mess- und Regelelemente vorhanden.

#### 4. SICHERHEITSMASSNAHMEN

Die Wärmepumpe ist eine elektrische Anlage, die mit einer Spannung von 400 V arbeitet! Die Anlage darf nur durch entsprechend autorisierte Elektrotechniker installiert und gewartet werden. Im Brandfall weder mit Wassernoch Schaum-Löschgeräten löschen. Nur Pulver- oder Kohlensäureschaumlöscher verwenden!

Bei einem Kältemittelleck schalten Sie alle Sicherungen an der Inneneinheit aus, und rufen Sie den am Typenschild der Inneneinheit angegebenen Kundendienst. Das R410A Kältemittel ist feuerfest, explosionssicher und ungiftig. Auf keinen Fall reparieren Sie die Undichtigkeit selbst. Beim Kältemittelleck entstehen sehr niedrige Temperaturen (bis zu -50 °C). Läuft das Kältemittel im Innenraum aus, lüften Sie den Raum aus. Beim Einatmen von Kältemitteldämpfen oder Brandprodukten müssen Sie den Betroffenen an einen belüfteten Ort transportieren und ärztliche Hilfe rufen: Notrufnummer 112. Mit flüssigem Kältemittel betroffene Haut sofort austrocknen und mit z. B. Decke wärmen. Mit flüssigem Kältemittel betroffene Augen mit viel Wasser ausspülen und ärztliche Hilfe rufen: Notrufnummer 112.

Beim Brand die Anlage vom Stromnetz trennen und mit Kohlensäureschaum- oder Pulverlöscher löschen.

Bei einem Heizwasserleck schalten Sie alle Sicherungen an der Inneneinheit aus, und rufen Sie den am Typenschild der Inneneinheit angegebenen Kundendienst.

Bei der Behandlung der Kältemittelleitung (Reinigung, Wartung) tragen Sie Schutzausrüstungen (Handschuhe, Schutzbrille, usw.).

Führen Sie nicht Hände oder andere Gegenstände in den Gebläsebereich ein. Schwere Verletzungsgefahr!

Setzen Sie sich nicht für längere Zeit dem Luftstrom von der Außeneinheit aus. Schwere Unterkühlungsgefahr!

Desweiteren sind die folgenden gesetzlichen Bedingungen einzuhalten:

#### ČSN EN 378-4:2008 Art. 6.5

Alle Bestandteile von Kälteanlagen, z. B. Kältemittel, Öl, Wärmeträger, Filter, Lufttrockner, Isoliermaterial, müssen im Zusammenhang mit Instandhaltung, Instandsetzung oder Außerbetriebsetzung rezykliert, wiederverwendet und/oder ordnungsgemäß entsorgt werden.

#### ČSN EN 378-4:2008 Art. 6.2

Gebrauchtes Kältemittel, dass nicht zur Wiederverwendung bestimmt ist, muss als zur sicheren Entsorgung bestimmter Abfall behandelt werden. Emissionen in die Umgebung müssen verhindert werden.

#### ČSN EN 378-4:2008 Anhang A

Gebrauchtes Öl aus Kälteanlage, das nicht regeneriert werden kann, muss in einem separaten Behälter eingelagert und als zur sicheren Entsorgung bestimmter Abfall behandelt werden.

#### ČSN EN 378-4:2008 Art. 6.5

Es ist ebenfalls sicherzustellen, dass andere Komponenten der Kälteanlage, die Kältemittel und/oder Öl enthalten, ordnungsgemäß entsorgt werden.

#### ČSN EN 378-4:2008 Art. 6.6

Alle Tätigkeiten zur Rückgewinnung und Wiederverwendung von Kältemittel und seine Quelle müssen im Logbuch der Kälteanlage vermerkt werden (siehe EN 378-2).

#### LAGER- UND TRANSPORTBEDINGUNGEN

Außeneinheit GSH-xxERAD

Staubfreie, nicht aggressive Umgebung Temperatur von -10 bis +45 °C Relative Luftfeuchtigkeit max. 90 %

Die Außeneinheit muss vertikal und in Originalverpackung gelagert und transportiert werden, eventuell muss sichergestellt werden, dass zerbrechliche Bauteile (Verdampfer) nicht beschädigt werden!

Inneneinheit GSH-IRAD

Staubfreie, nicht aggressive Umgebung Temperatur von +5 bis +45 °C Relative Luftfeuchtigkeit max. 70 %

#### 5. WIRKUNGSWEISE

Die Wärmepumpe ist eine Anlage zur Gewinnung von Niedertemperatur-Energie aus ausgewählter Quelle und deren Übertragung auf höhere Temperaturpegel. Die Luft/Wasser-Wärmepumpe nutzt die Wärme aus der Umgebungsluft. Das Herzstück der Wärmepumpe ist ein leistungsstarker Kompressor, mit dem das Kältemittel im geschlossenen Kreislauf verdichtet und anschließend expandiert wird. Dabei werden die günstigen Eigenschaften des Kältemediums genutzt. In unserem Fall handelt es sich um das umweltfreundliche Kältemittel R410. An der Eingangsseite (Außeneinheit und ihr Verdampfer) wird die Umgebungsluft durch die Wärmeaustauschfläche des Verdampfers mithilfe von Gebläse getrieben. Im Verdampfer zirkuliert das Kältemittel, das durch das Expansionsventil durchlief und auf eine Temperatur, die unter der Temperatur der Umgebungsluft liegt, schlagartig abgekühlt wird. Das Kältemittel erwärmt sich im Verdampfer (z. B. von -17 °C auf -10 °C), und derart gewonnene Wärme wird im Kältemittel gespeichert und vom Kompressor weiter "verdichtet" und zum Verflüssiger (der Inneneinheit) geleitet. In der Inneneinheit kondensiert das Kältemittel im Plattenverflüssiger. So übergibt das Kältemittel seine Wärme dem Heizmedium (Heizwasser). Das Kältemittelkondensat läuft zum Expansionsventil, und der gesamte Zyklus wird permanent wiederholt.

#### 6. MONTAGE UND STANDORT

Die Montage der Anlage muss durch eine vom Hersteller autorisierten Firma durchgeführt werden. Installieren Sie die Anlage nicht selbst. Die Anlage könnte beschädigt und Personen verletzt werden.

Die Inneneinheit ist für Wandanbau vorgesehen. Sie muss im Raum so platziert werden, dass alle Regelungs- und Sicherungselemente frei zugänglich sind und Wartungsarbeiten einfach durchgeführt werden können. Weitere Details siehe Text unter der Abbildung.

Die Außeneinheit ist zum Anschrauben am Sockel vorgesehen, der als Zubehör vom Hersteller geliefert wird. Der Sockel muss zum ordnungsgemäßen Abtauen des Verdampfers vorhanden sein. Der Sockel muss gut befestigt werden, am besten an einer Betonunterlage, deren Abmessungen das Kippen des Gerätes durch einen Windstoß ausschließen. Ihre Position muss so gewählt werden, dass die Luft zum Verdampfer frei strömen kann und Service-Eingriffe durchgeführt werden können. Weitere Details siehe Abbildung unter dem Text sowie Wartung- und Installationshandbuch auf Seite 17. Die Position der Außeneinheit in dichter Bebauung muss so gewählt werden, dass das vom Gebläse ausgegebene Geräusch den jeweils zulässigen Schalldruckpegel nicht überschreitet. In einigen Fällen ist es zweckmäßig, Prüfung der Geräuschbelastung durchzuführen.

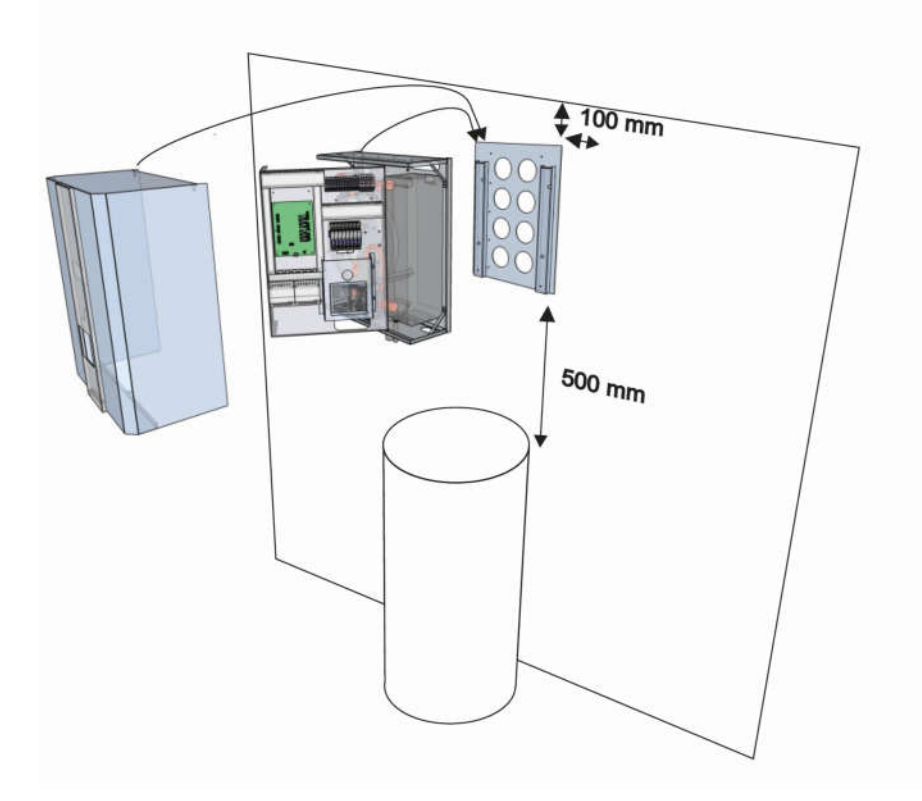

#### Außeneinheit GSH-70/80ERAD

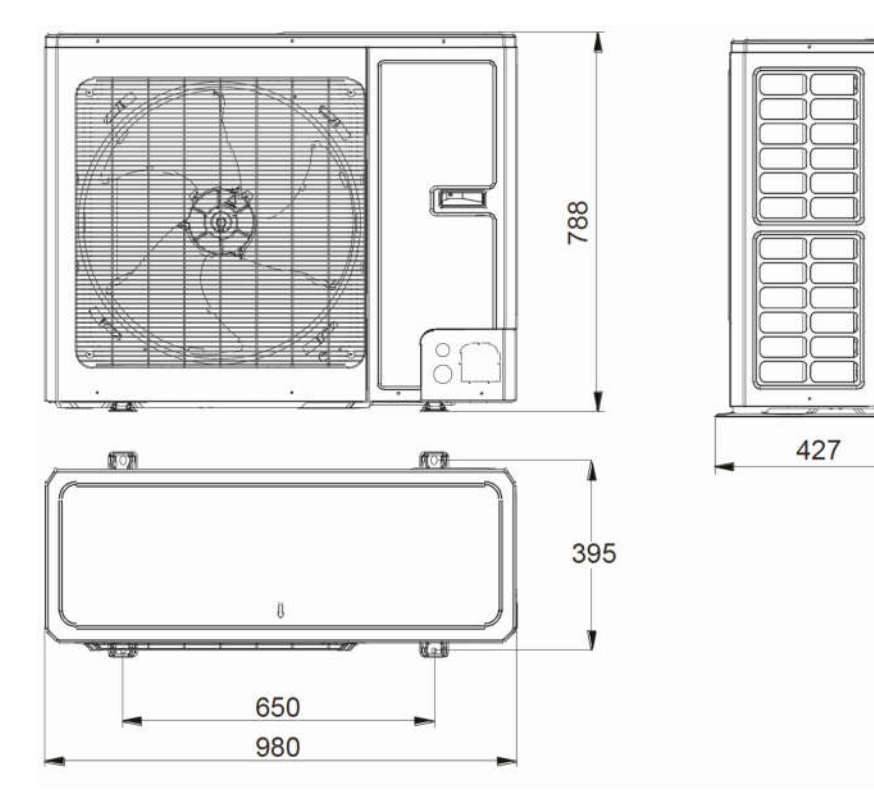

#### Außeneinheit GSH-110/130ERAD

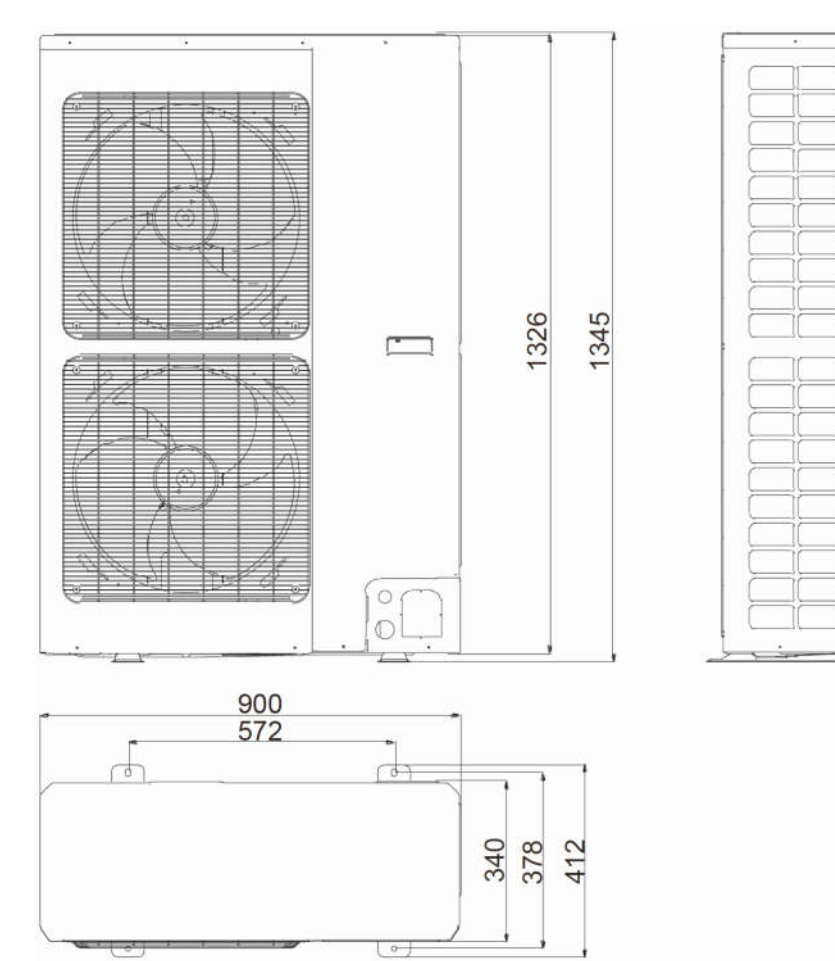

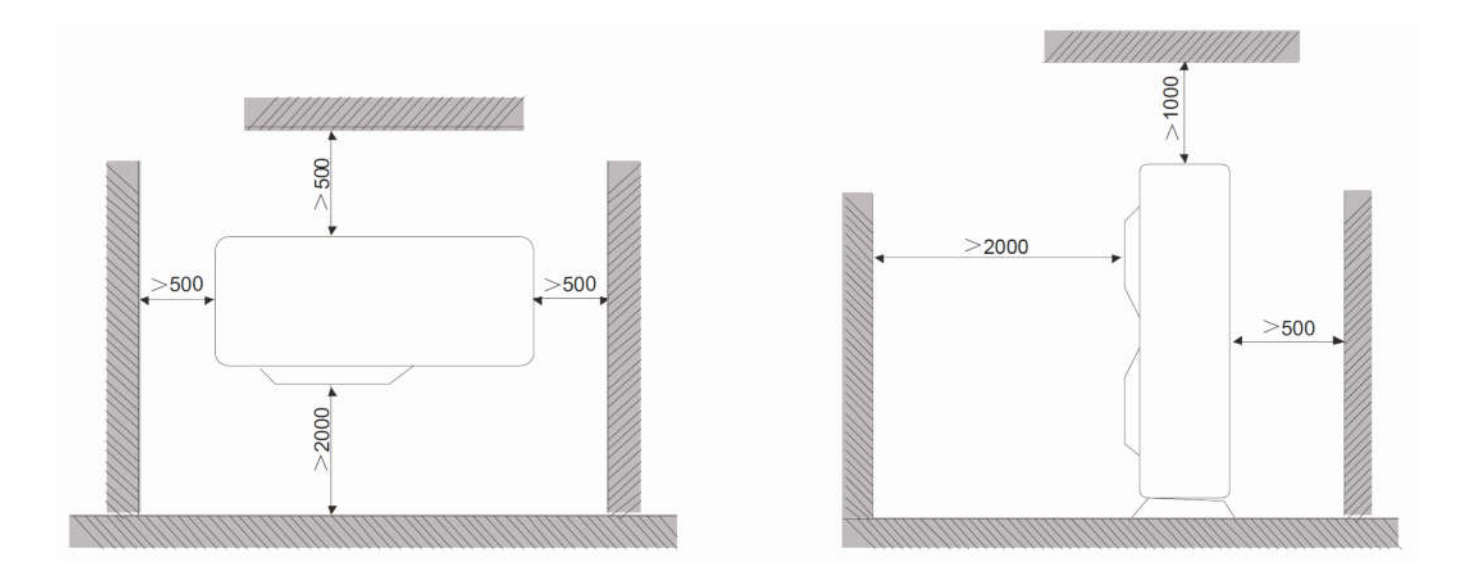

#### 7. DURCHSCHALTEN DER KÄLTEMITTELKREISE

Die Kältemittelkreise der Wärmepumpeneinheiten können nur von einer autorisierten Installationsfirma oder nach Vereinbarung und Einschulung von einer Fachfirma im Bereich Klimatisierung oder Kältetechnik durchgeschaltet werden. Weitere Details siehe Installationsanleitung.

#### WICHTIGER HINWEIS

Schalten Sie die Kältemittelkreise nicht selbst durch! Es besteht schwere Verletzungsgefahr durch das Kältemittel. Das Kältemittel kann unter einem Druck von bis 4,5 MPa stehen und bei Entweichung eine Temperatur von bis -50 °C haben!

#### BIVALENTQUELLE

Die S-Therm Wärmepumpen enthalten einen integrierten Elektrokessel mit einer Leistung von 6 kW. Dieser Elektrokessel kompensiert den Leistungsverlust der Wärmepumpe unter außerordentlichen Bedingungen. Muss eine externe Bivalentquelle (Elektrokessel, Gaskessel, usw.) eingesetzt werden, muss sie mit sämtlichen Sicherungselementen (Temperaturschutz, Druckbegrenzer, elektrische Absicherung) ausgestattet sein. Diese zusätzliche Bivalentquelle wird durch die Wärmepumpe nur passiv bedient. Dies bedeutet, dass sie ihre eigene Regelung besitzen muss, so dass die zulässige Temperatur des Heizwassers für z. B. Fußbodenheizung nicht überschritten wird.

#### 8. INBETRIEBNAHME DER WÄRMEPUMPE

Bevor die Wärmepumpe gestartet werden kann, muss der Wasserkreislauf mit Wasser gefüllt werden. Dabei soll ein Basisdruck von 1–1,5 Bar erreicht werden. Je nach Wassersäulenhöhe des Heizsystems ist der Basisdruck um 0,1 Bar je Höhenmeter zu erhöhen. Danach muss der Wasserkreislauf völlig entlüftet werden. Die Entlüftung der Inneneinheit erfolgt über die Entlüftungsschraube der Umlaufpumpe und eventuell über die obere Verschraubung des Plattentauschers. Nach dem Start der Umlaufpumpe muss der Plattentauscher völlig entlüftet werden. Dies ist durch beruhigten Lauf der Umlaufpumpe erkennbar. Es wird empfohlen, die Umlaufpumpe für mindestens 10 Minuten laufen zu lassen, bevor der Kompressor gestartet wird. Sobald der Kreislauf mit Wasser gefüllt und entlüftet ist, kann die elektrische Ausrüstung der Wärmepumpe getestet werden.

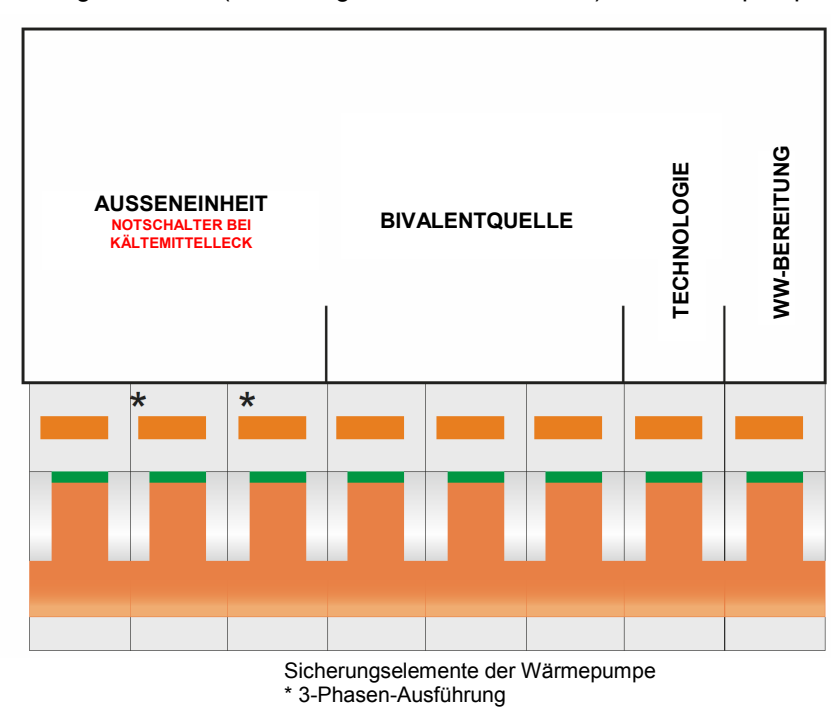

Beschreibung der Sicherungselemente (Sicherungen des Stromkreises) der Wärmepumpe.

BIVALENTQUELLE – Absicherung der Bivalentquelle

AUSSENEINHEIT – Absicherung der Stromzuleitung für die Außeneinheit

TECHNOLOGIE – Absicherung der Technologie der Inneneinheit (Regelung, 3-Wege-Ventil, Umlaufpumpe, usw.) WW-BEREITUNG – Absicherung der Technologie für die WW-Bereitung

#### Beschreibung der GSH-IRAD Bedientafel

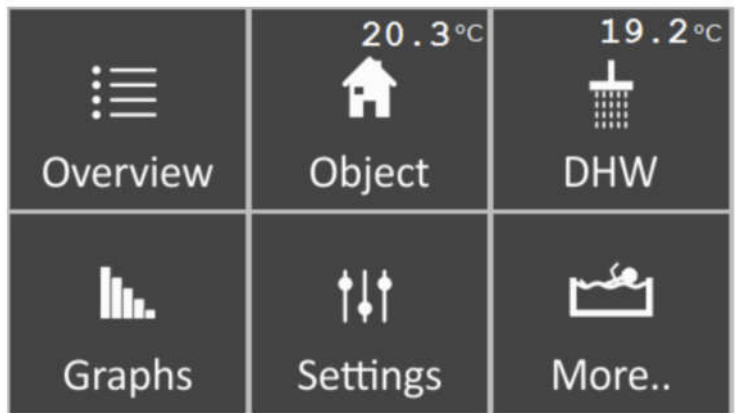

#### Grundlegende Bedienung des Reglers:

Zur grundlegenden Bedienung der Wärmepumpe dient das graphische Touch-Display.

#### Regler-Segment (nach der Betätigung der MENÜ-Taste)

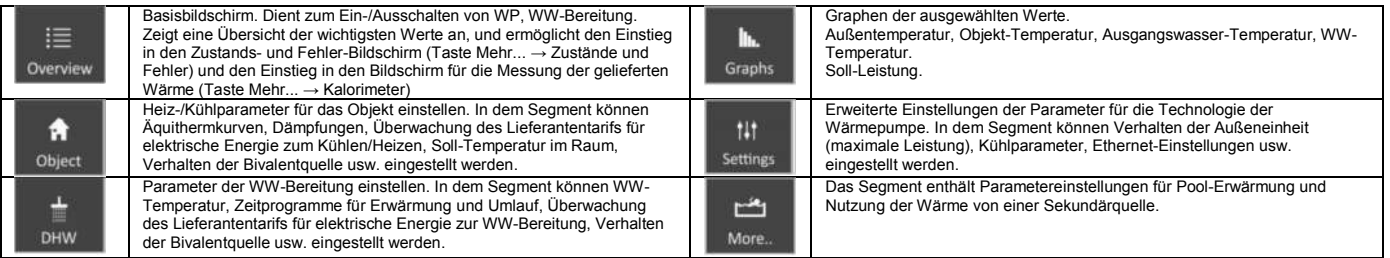

Die Fläche der Displayelemente, mit denen Werte geändert oder Funktionen ein-/ausgeschaltet werden können, oder die auf die nächste Seite verweisen, ist teilweise oder vollständig orange. Durch Drücken des Elementes wird entweder die referenzierte Seite oder eine Tafel zur Anpassung des Parameters angezeigt. Die Anpassungstafel wechselt dynamisch dem Typ des Parameters entsprechend. In den Segmenten Objekt, WW, Graphen, Einstellungen und Mehr werden die Werte in vertikalen Listen durch Seiten getrennt angeordnet. Zum Blättern dienen die Pfeile im rechten Bereich des Bildschirms.

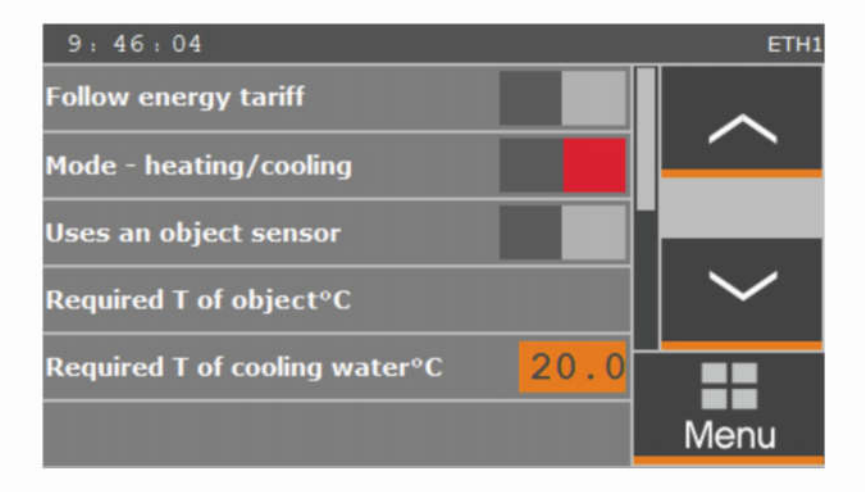

#### - Übersicht - Hauptbildschirm

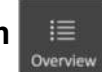

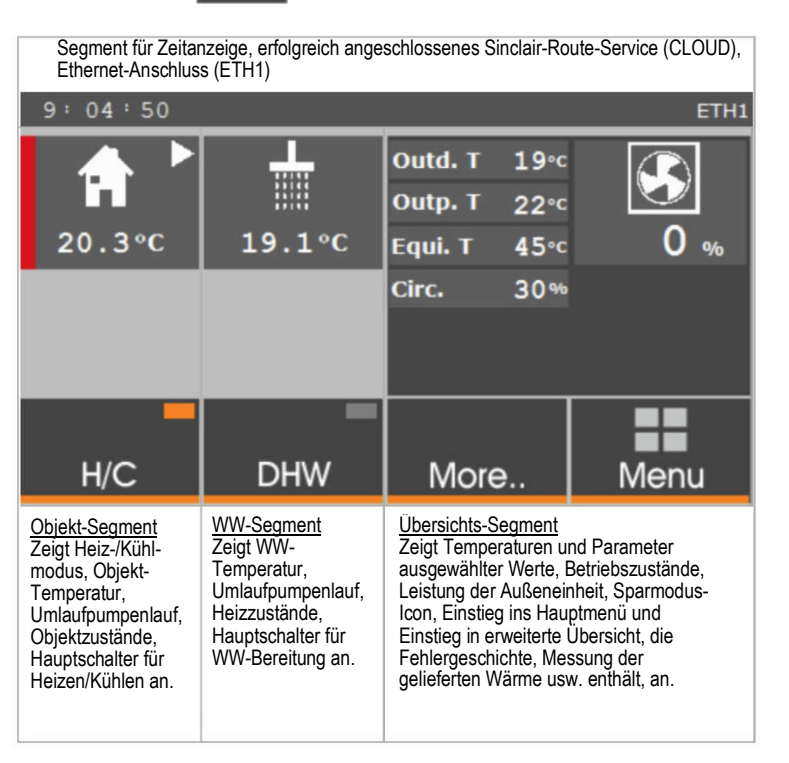

#### Bedeutung der grafischen Symbole

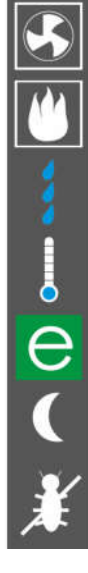

Betrieb der Wärmepumpe. Zum Kühlen / Heizen / Bereiten von WW ist die Wärmepumpe eingesetzt.

Betrieb der Sekundärquelle. Zum Heizen ist die Sekundärquelle eingesetzt. Zur WW-Bereitung ist die Wärmepumpe eingesetzt.

Abtauen. Die Außeneinheit wird enteist. Die WW-Bereitung ist unterbrochen.

Außenlufttemperatur zu niedrig. Zur Beheizung wird die Bivalentquelle (interner Elektrokessel) vollständig genutzt.

Sparbetrieb. Das Icon erscheint, falls die Ausgangswassertemperatur nicht 45 °C überschreitet und die Leistung unter 50 % liegt.

Die WW-Bereitung wird durch ein Zeitprogramm blockiert.

Antilegionelle. Im WW-Behälter wird elektrische Erhitzung gestartet, um Legionellen zu bekämpfen.

#### Bedeutung textlicher Variablen

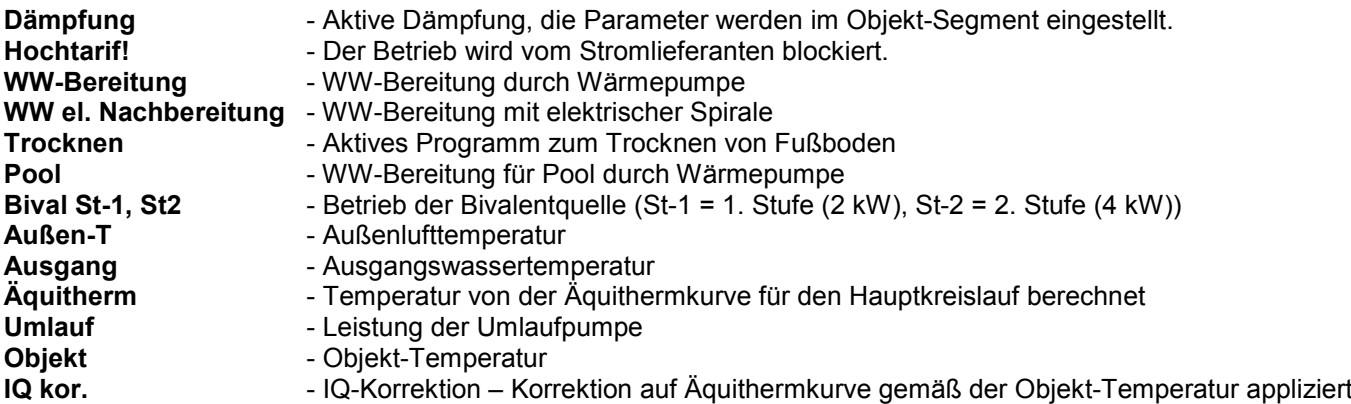

#### - Übersicht - Hauptbildschirm

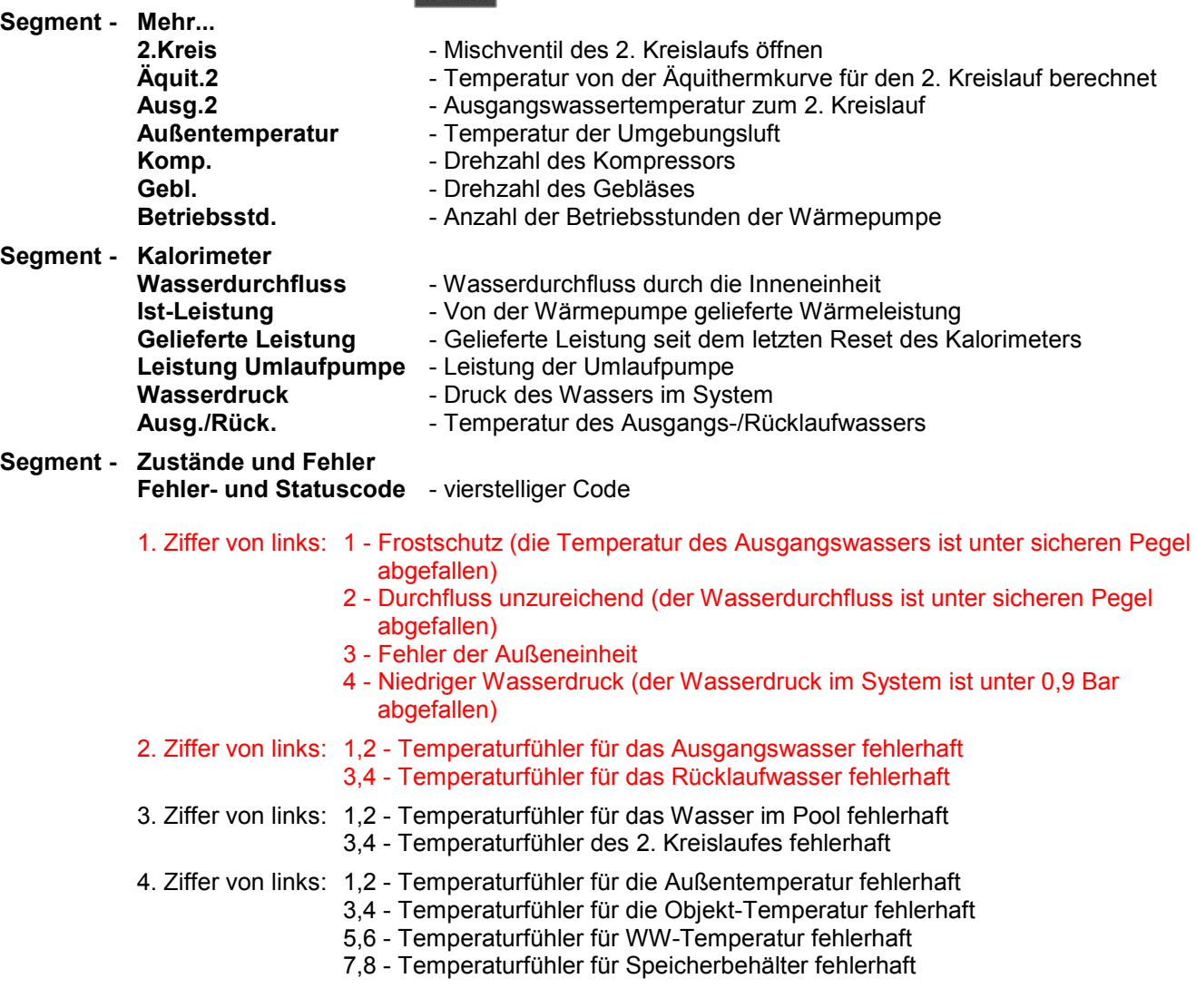

Die beiden ersten Ziffern von links zeigen einen kritischen Fehler an, bei dem der Betrieb der Wärmepumpe angehalten oder eingeschränkt wird.

Auto-Reset nach Fehler - Automatische Reset-Funktion für die Fehler. Die Wärmepumpe wird automatisch neugestartet, wenn der Fehler vorbei ist. Diese Funktion ist höchstens in fünf Fällen aktiv, dann wird sie deaktiviert.

Fehlergeschichte - In der Fehlergeschichte sind die letzten 10 Fehler gespeichert.

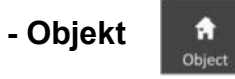

#### **Listeneinträge**

S. 1 Tarif überwachen - Überwachung des Stromtarifs vom Stromlieferanten zur Beheizung / Kühlung des **Hauses** 

Modus - Heizen / Kühlen - Zwischen Heiz-/Kühlmodus wechseln

Objekt-Fühler nutzen - Temperaturfühler des Objektes zur Korrektion der Äquithermkurve (IQ-Äquitherm) verwenden (falls angeschlossen)

Objekt-Soll-T - Zieltemperatur des Objektes für IQ-Äquitherm und Zieltemperatur des Objektes für Kühlen Kühlwasser-Soll-T - Soll-Temperatur des Kühlwassers; die Wärmepumpe ist zum Kühlen über der Kondensationstemperatur ausgelegt (Kühldecken u. Ä.)

- S. 2 Ausgangswasserkorrektion Korrektion, die auf den jeweils berechneten Wert der Äquithermkurve appliziert wird; wird zur kurzfristigen Anpassung der Ausgangswassertemperatur benutzt (z. B. um plötzlichen Wärmeverlust/-gewinn durch starken Wind, Party usw. zu decken)
	- IQ-Korrektionswert Bei der Regelung der Objekt-Temperatur mit dem Objekt-Temperaturfühler wird die Äquithermkurve, die stets richtig eingestellt sein muss, mittels der IQ-Korrektionsfunktion korrigiert
	- IQ-Korrektion Zeigt den jeweils berechneten IQ-Korrektionswert an IQ-Korrektion = ((Ist-T Objekt - Soll-T Objekt) \* Koeffizient IQ-Korrektion) + von Äquithermkurve berechnete Temperatur.

Äquitherm. Haupt-T - Gemäß der Äquithermkurve berechnete Ist-Temperatur

#### Äquithermkurve – Erläuterung des Begriffs

Die äquitherme Regelung ist derartige Temperaturregelung, bei der das Ausgangswasser der Wärmequelle (Wärmepumpe) gemäß der Temperatur der Außenumgebung eingestellt wird. Je niedriger die Außentemperatur, desto höher die Heizwassertemperatur. Dadurch werden tatsächlich beträchtliche Einsparungen in Verbindung mit der Wärmepumpe erzielt, deren Effizienz mit steigender Heizwassertemperatur schnell abfällt. Die äquitherme Regelung bringt bei richtiger Einstellung auch Wärmebehaglichkeit in Wohnräumen in Form stabiler Temperatur ohne Schwankungen.

Die S-THERM Wärmepumpen enthalten zwei Hilfsmittel zur komfortablen Einstellung der Äquithermkurve:

- 1. Neo Äquitherm Automatische Korrektion, bei der die gewünschte Temperaturänderung des Heizwassers in die Äquithermkurve eingetragen wird, ohne langwierig umrechnen zu müssen, welcher Wert und um wieviel geändert werden soll.
- 2. IQ-Äquitherm Automatische Fein-Nachstellung der Äquithermkurve gemäß der Differenz zwischen Soll- und Ist-Temperaturen in den Wohnräumen. Dieses Hilfsmittel ist für Heizsysteme mit guten dynamischen Eigenschaften geeignet. (Radiatoren, Fan-Coils, Deckenheizungen, usw.) Bei Heizsystemen mit schlechten dynamischen Eigenschaften (Fußbodenheizung, Wandheizung) wird empfohlen, nur gemäß der standardmäßigen Äquithermkurve zu regulieren.
- Zu empfehlende Vorgehensweise beim Einstellen der Äquithermkurve:
- 1. Stellen Sie die Anfangs-Temperaturwerte des Heizwassers für die Äquithermkurve ungefähr wie folgt ein:

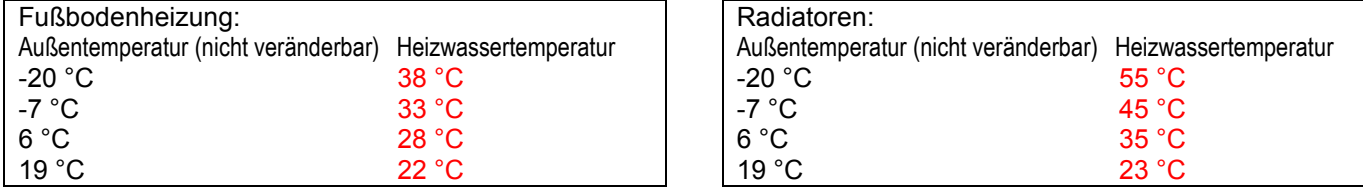

- 2. Im Falle, dass die Ist-Temperatur im Raum z. B. 2 Grad über der Soll-Temperatur liegt, geben Sie eine automatische Korrektion von -3 °C. Liegt die Ist-Temperatur im Raum 1 °C unter der Soll-Temperatur, geben Sie eine Korrektion von +2 °C usw. ein. Die Korrektion kann höchstens +/- 3 °C pro Vergabe betragen. Der Regler passt die Äquithermkurve gemäß der Ist-Außentemperatur selbst an. Bei geänderten Außenbedingungen und notwendiger Weiterkorrektion des Heizwassers geben Sie die erforderliche Korrektion wieder ein. So wird schrittweise eine Äquithermkurve eingestellt, die keine weiteren Korrektionen braucht und gleichbleibende Temperatur in den Wohnräumen hält. Geben Sie die Korrektionen mit Überlegung und erst unter stabilen Bedingungen ein.
- 3. Bei korrekt eingestellter Äquithermkurve können Sie IQ-Äquitherm benutzen, wodurch die Differenz zwischen der Soll- und Ist-Temperatur im Raum überwacht wird, und bei einer Abweichung die Heizwassertemperatur automatisch angepasst wird. Dies ist zur Deckung ungeplanter Temperaturgewinne (Sonne, Kamin, größere Personenanzahl, usw.) oder Temperaturverluste (Wind, höhere Luftfeuchte der Außenluft, usw.) zweckmäßig.

Die richtige Einstellung der Äquithermkurve für die Wärmepumpe ist sehr wichtig für beträchtliche Heizkosteneinsparung.

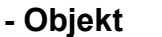

- 青 Object
- S. 2 Äquitherm. T 2. Kreis Äquithermkurve wir den 2. Kreislauf einstellen (Prinzip gleich wie beim Haupt-Kreislauf)

Dämpfungstabelle - Begrenzung der Ausgangswassertemperatur und evtl. Begrenzung der Leistung der Außeneinheit für gewisse Zeitspanne einstellen. Zwei Zeitzonen pro Tag. Innerhalb der Zeitzone arbeitet die Wärmepumpe in normaler Betriebsart, außerhalb der Zeitzone gedämpft. Die Ausgangswassertemperatur wird um den eingestellten Dämfungswert verringert. Ist die Dämpfung auf 0 °C eingestellt, hat die Zeiteinstellung keine Auswirkungen, ausgenommen Leistungsbegrenzung der Außeneinheit (falls gewünscht).

$$
\begin{array}{c|c}\n\text{-} & \text{WW} \\
\hline\n\end{array}
$$

- S. 1 Soll-T WW Soll-Temperatur des Warmwassers (Empfehlung: 44–48 °C)
	- Soll-Hysteresis WW Gewünschte Soll-Hysteresis (legt die Temperaturdifferenz fest, bei der die WW-Ladung gestartet wird)
		- Verzögerung el. Nachheizung WW Legt die Zeit fest, während der die Wärmepumpe zur Beheizung eingesetzt wird; nach dem Ablauf dieser Zeit wird der WW-Behälter mit el. Patrone geladen, während die Wärmepumpe das Objekt beheizt.
		- Desinfektion Schaltet die Desinfektion des WW-Behälters ein/aus; während festgelegter Zeitspanne (samstags 1:00–10:00) wird der Behälter nur mit elektrischer Heizpatrone auf die gewählte Temperatur beheizt
		- Soll-T Desinfektion Soll-Temperatur für die Desinfektion des Wasserbehälters zur Bekämpfung von Legionellen (mind. 60 °C)
		- Tarif für WW-Bereitung überwachen Legt fest, ob die WW-Bereitung durch erhöhten Stromtarif des Stromlieferanten blockiert wird
- S. 2 WW-Umlauf Steuerung der WW-Umlaufpumpe (falls installiert)

Zeitprogramm Umlauf - Zeitprogramm für die WW-Umlaufpumpe (zwei Zeitabschnitte täglich) Zeitprogramm WW - Zeitprogramm für die WW-Ladung (ein Zeitabschnitt täglich)

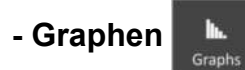

Graphen der ausgewählten Werte anzeigen

- S. 1 Ausgangswasser
- S. 2 Soll-Leistung
- 
- S. 3 Außentemperatur<br>S. 4 WW-Temperatur WW-Temperatur
- S. 5 Objekt-Temperatur

#### -Einstellungen

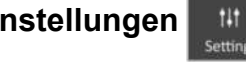

S. 1 Strombegrenzung auf 1 Ph - Strombegrenzung auf die erste Phase dort, wo es bei 1-Phasen-Außeneinheiten während des Parallelbetriebs mit der Bivalentquelle zur Überlastung kommt; durch diese Funktion wird festgelegt, dass die erste Stufe der Bivalentquelle nicht für den Bivalentbetrieb benutzt wird

2.Kreis - Legt fest, ob die Steuerung des zweiten Kreises eingesetzt wird (externe Mischarmatur) Max. Leistung Außeneinheit - Ermöglicht es, die Leistung der Außeneinheit zu begrenzen (wird insbesondere zur Begrenzung des Schalldruckpegels genutzt)

Nur während Dämpfung - Legt fest, ob die Leistungsbegrenzung nur während der Dämpfung genutzt wird Bivalentbetrieb - Temperatur, bei deren Unterschreitung nur die Bivalentquelle genutzt wird Kühlwasser - Soll-Temperatur des Ausgangswassers während des Kühlmodus (die Temperatur ist ca. 18 °C oder mehr über der Kondensationstemperatur zu halten)

- S. 2 Datum / Uhrzeit Datum und Uhrzeit einstellen Webserver - Name - Anmeldename am Webserver Webserver - Passwort - Anmelde-Passwort am Webserver Gespeicherte Daten - Gespeicherte Betriebsdaten der Wärmepumpe (Zugriff nur vom PC aus möglich) Netzwerkeinstellung - Parameter für den Anschluss am Ethernet-Netzwerk einstellen
- S. 3 Service-Zugriff Einstieg nur für einen Kundendienst-Techniker

#### - Mehr

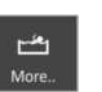

S. 1 Sekundärquelle - Legt fest, ob eine Sekundärquelle benutzt werden kann (Kessel für feste Brennstoffe, Kamineinsatz, Solarpaneele, usw.)

Behälter-Temperatur Sekundärquelle - Ist-Temperatur im Speicherbehälter der Sekundärquelle Hysteresis Sekundärquelle - Hysteresis für den Betrieb der Sekundärquelle. Liegt die Temperatur im Speicherbehälter über der durch Äquithermkurve berechneten Temperatur + Hysteresis, wird die Wärmepumpe gestoppt und die Umlaufpumpe, die die Wärme zur Objekt-Erwärmung vom Speicherbehälter bezieht, gestartet.

Pool - WW-Bereitung für den Pool ein-/ausschalten

Temperatur Pool - Ist-Temperatur im Pool

S. 2 Soll-Temperatur Pool - Soll-Temperatur für den Pool

Soll-Hysteresis Pool - Hysteresis für die Pool-Erwärmung

Temperatur Heizwasser Pool-Erwärmung - Temperatur des Ausgangswassers, mit dem das Wasser im Pool erwärmt wird

Zeitprogramm für Pool-Erwärmung - Zeitprogramm für die Pool-Erwärmung (ein Zeitabschnitt täglich)

#### 10. MÖGLICHKEITEN FÜR DIE ERWEITERUNG DER BEDIENUNG

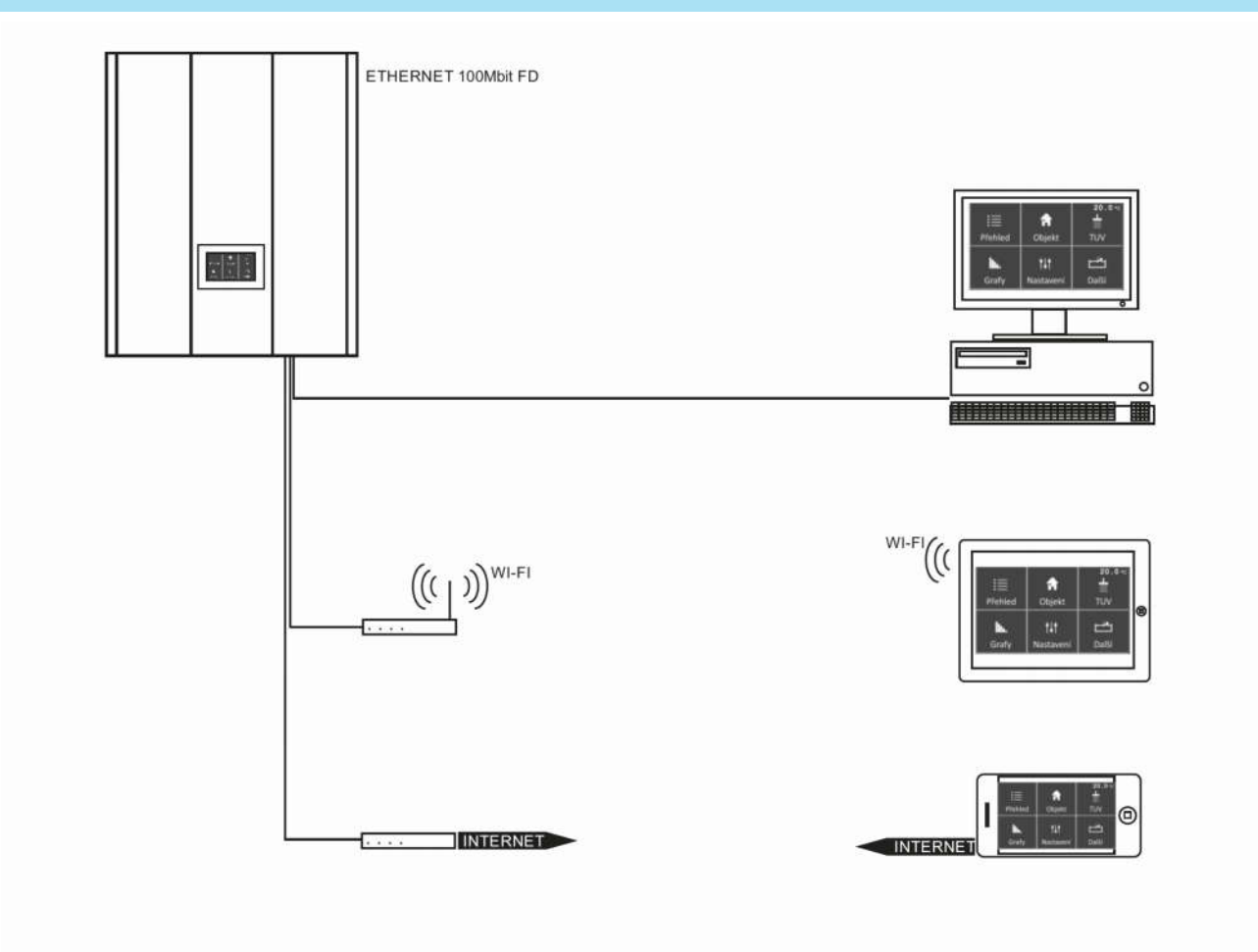

#### WEBSERVER-BEDIENUNG

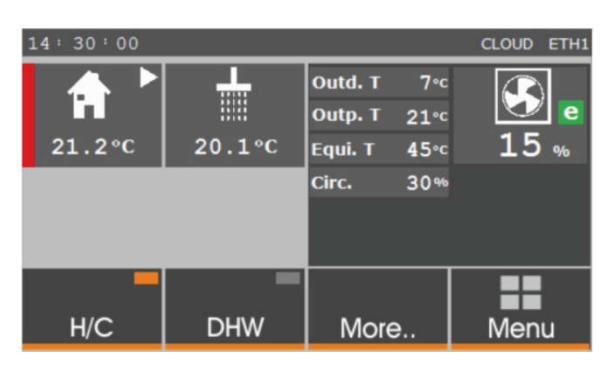

Um die Wärmepumpe an den Webserver anschließen zu können, muss der Regler der Wärmepumpe an das Ethernet-Netzwerk angeschlossen und richtig konfiguriert werden. Danach kann an das Web-Interface vom Web-Browser des Computers aus zugegriffen werden, indem die IP-Adresse in der Adresszeile des Browsers eingegeben wird. Der Web-Browser muss den XML-Standard unterstützen (z. B. Firefox). Der Computer muss sich im identischen physischen Ethernet-Netzwerk befinden. Im Falle, dass von Ihnen verlangt wird, die Wärmepumpe vom Internet-Netzwerk aus zu bedienen, beraten Sie sich mit Ihrem Internetanbieter. Die IP-Standardadresse der Wärmepumpe ist "192.168.134.176". Der Benutzername heißt "neore", das Passwort ist "neore". Die Adresse und weitere Einstellungen können im Segment "Einstellungen" im Regler der Wärmepumpe geändert werden.

Die Bedienung der Wärmepumpe über den Web-Server ist intuitiv und ähnlich wie die Bedienung über die Bedientafel des Reglers.

#### SINCLAIR-ROUTE-SERVICE

Sinclair-Route ist ein neues Service für die S-therm Wärmepumpen, über die der Benutzer auf den Web-Server über Internet zugreifen kann, und zwar ohne öffentliche IP-Adresse oder ohne den Router genau mappen zu müssen. Es reicht aus, wenn die Wärmepumpe auf Internet zugreifen kann, wie es bei jedem anderen Computer im Haushalt der Fall ist.

Um die Wärmepumpe an Sinclair-Route anbinden zu können, müssen Sie ihren Lieferanten der Wärmepumpe kontaktieren, oder ein Konto mittels E-Mail an info@sinclair-solutions.com anlegen lassen. Sinclair-Route ist mit Gebühr belegt. Sobald eine einmalige Gebühr bezahlt wird, erhalten Sie die Anmeldedaten, die im System der Wärmepumpe im Webserver-Segment (Einstellungen -> Netzwerk einstellen) eingegeben werden müssen.

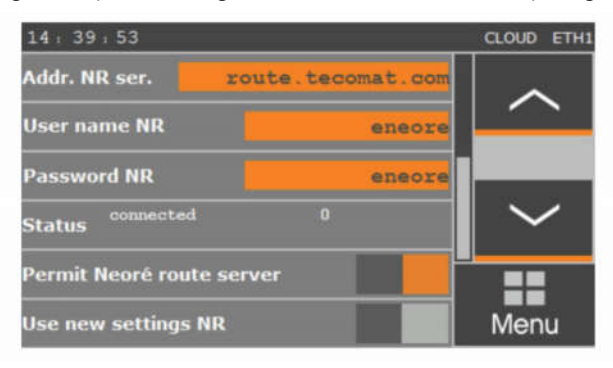

#### WICHTIGER HINWEIS

Sinclair Route ist nur erreichbar, wenn die abgehende TCP-Schnittstelle 8080 bei dem Router, über den die Wärmepumpe am Internet angeschlossen ist, freigegeben ist.

#### 11. WARTUNG

Dank ihrer Konstruktion ist die Wärmepumpe wartungsarm. Die grundlegende Wartung wird 1-mal jährlich vom Kundendienst durchgeführt. Während dieser regelmäßigen Wartung werden alle wichtigen Elemente der Wärmepumpe geprüft. Insbesondere die richtige Kältemittelmenge im Kreislauf und die Tätigkeit des Kreislaufs.

Es ist wichtig, den Zustand des Verdampfers der Außeneinheit zu überwachen. Eine optimale Reinigung erfolgt eventuell mit heißem Wasserstrahl. So werden alle Verunreinigungen oder auch Eis vom Verdampfer entfernt.

Zur Reinigung verwenden Sie keine Hochdruckreiniger oder mechanische Hilfsmittel (Bürste, usw.). Der Verdampfer ist sehr fein und kann beschädigt werden. Bevor der Verdampfer der Außeneinheit gereinigt wird, ist die Hauptsicherung in der Inneneinheit auszuschalten!

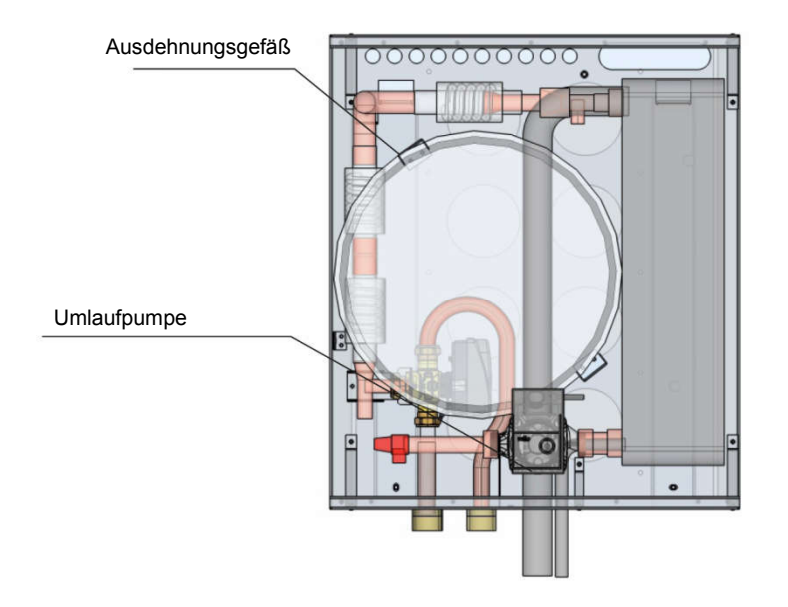

Die Inneneinheit erfordert nur minimale Wartung. Wischen Sie den Staub auf dem Deckel mit feuchtem Tuch ab, und seien Sie im erhöhten Maße vorsichtig, wenn Sie an der laufenden Wärmepumpe unter Spannung arbeiten. Es wird empfohlen, die Wartung der Inneneinheit außerhalb der Heizsaison und ohne anliegende Spannung durchzuführen.

#### Vor der Heizsaison prüfen Sie die Umlaufpumpe auf richtige Funktion. Vor allem darf sie nicht blockiert sein.

Einmal im Jahr lassen Sie die Funktionstüchtigkeit von Ausdehnungsgefäß, Überdruckventil und Heizwasserfilter überprüfen.

Alle diese Arbeiten lassen Sie am besten vom Kundendienst während der regelmäßigen Kontrolle durchführen.

Bevor das Gehäuse der Wärmepumpe entfernt wird, ist die Wärmepumpe vom Stromnetz zu trennen. Sonst besteht Verletzungsgefahr durch Stromschlag, eventuell mit tödlichen Folgen.

#### 12. Schutzfunktionen

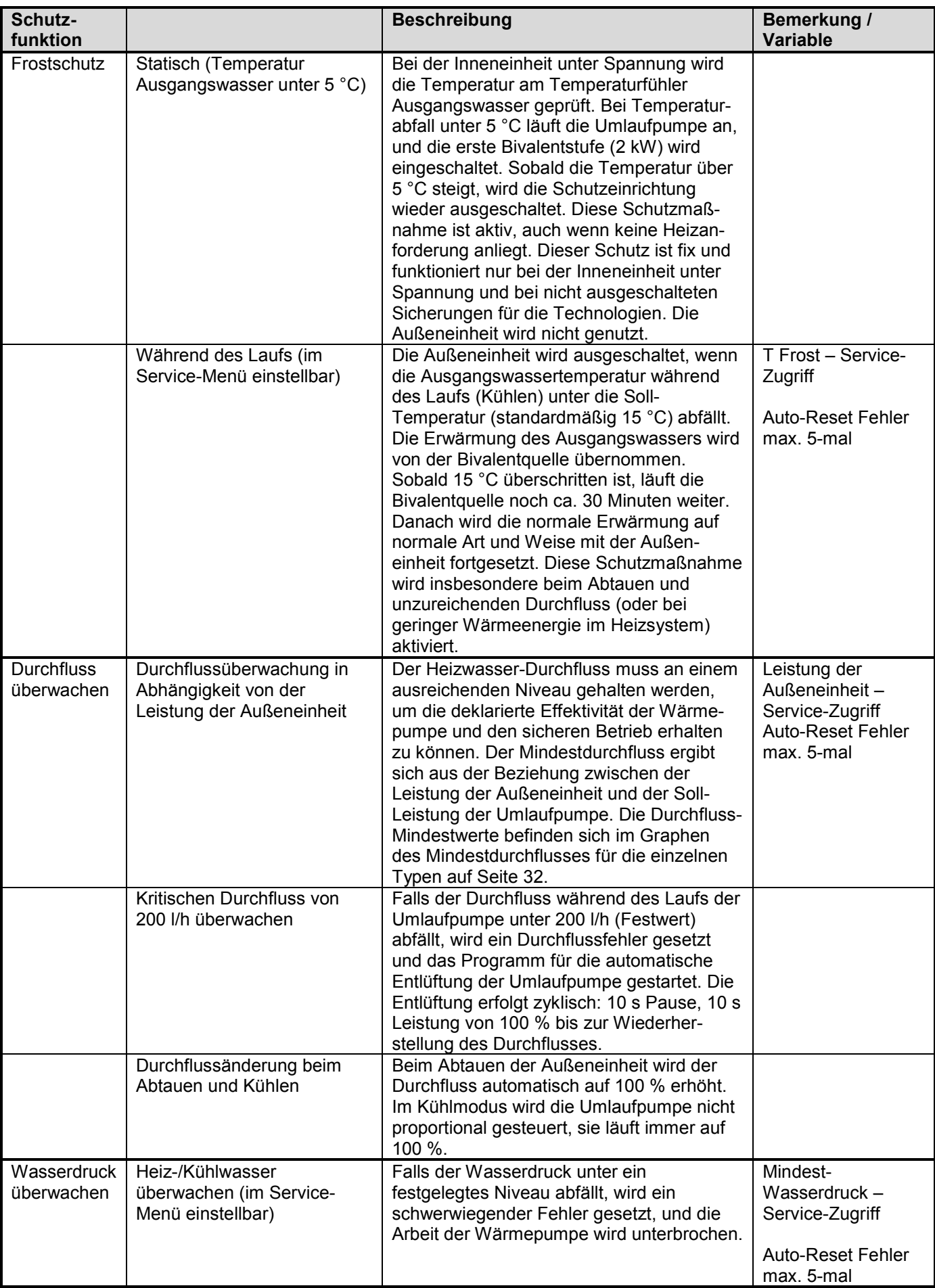

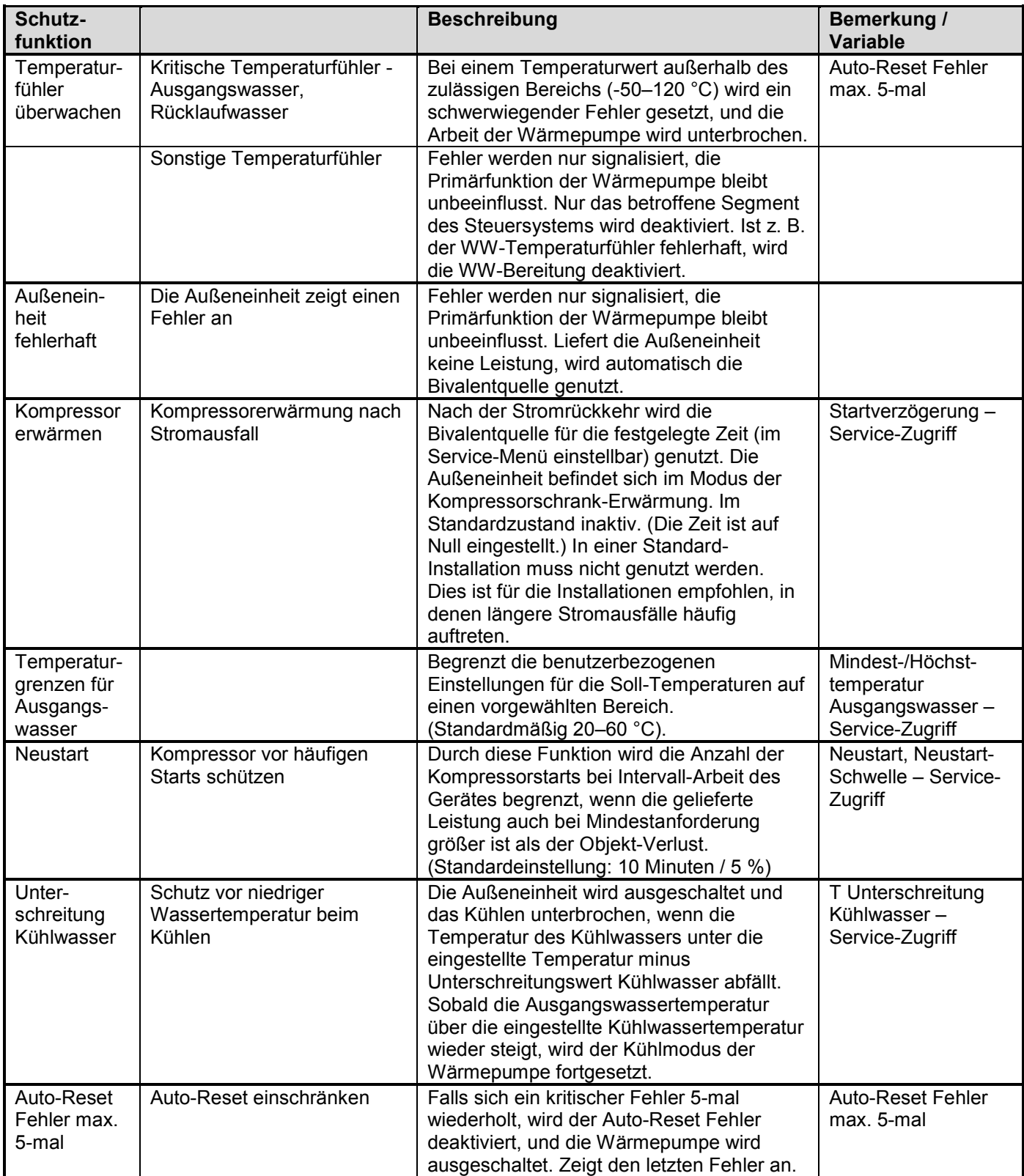

#### ABMESSUNGEN

#### Inneneinheit

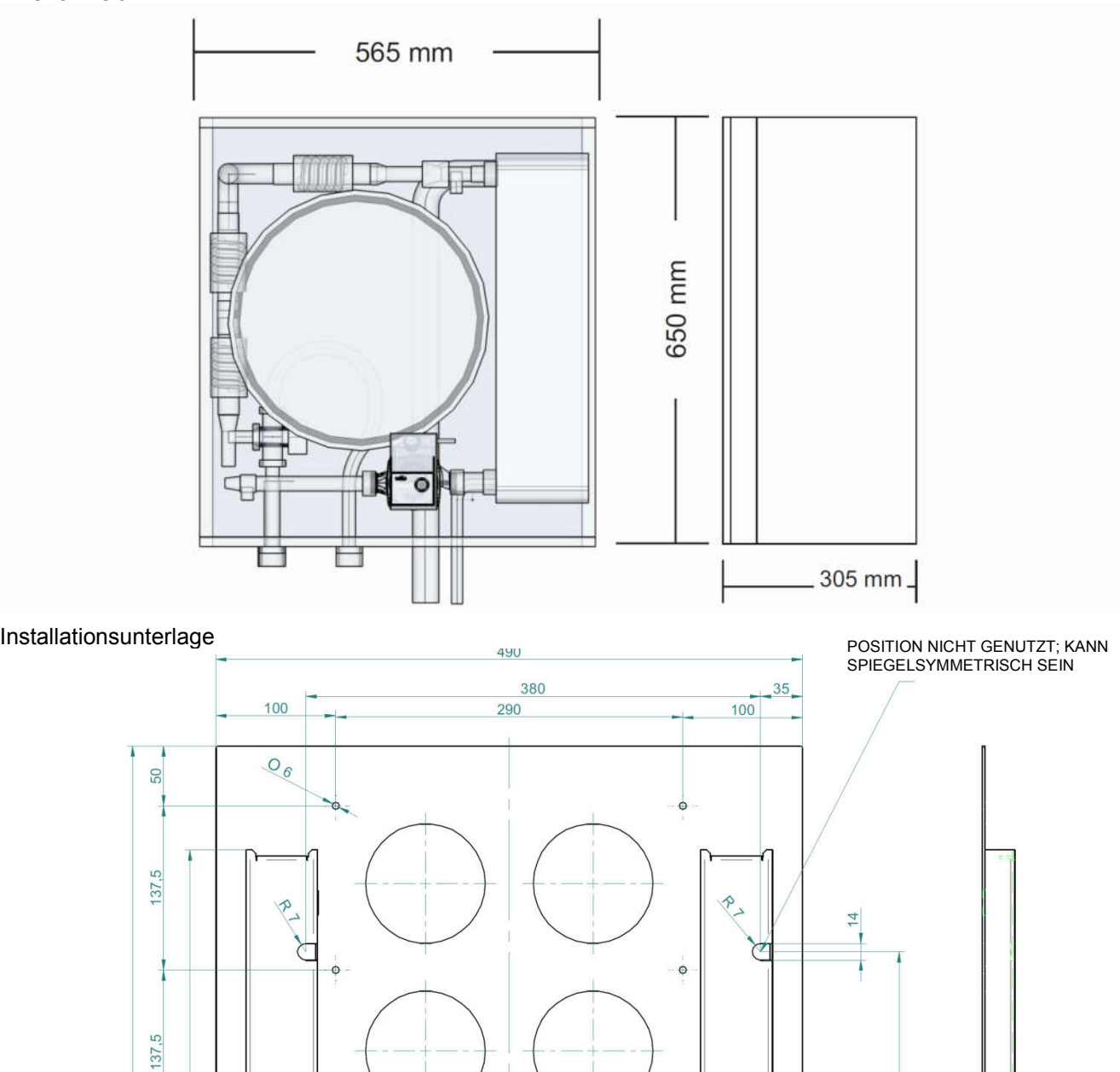

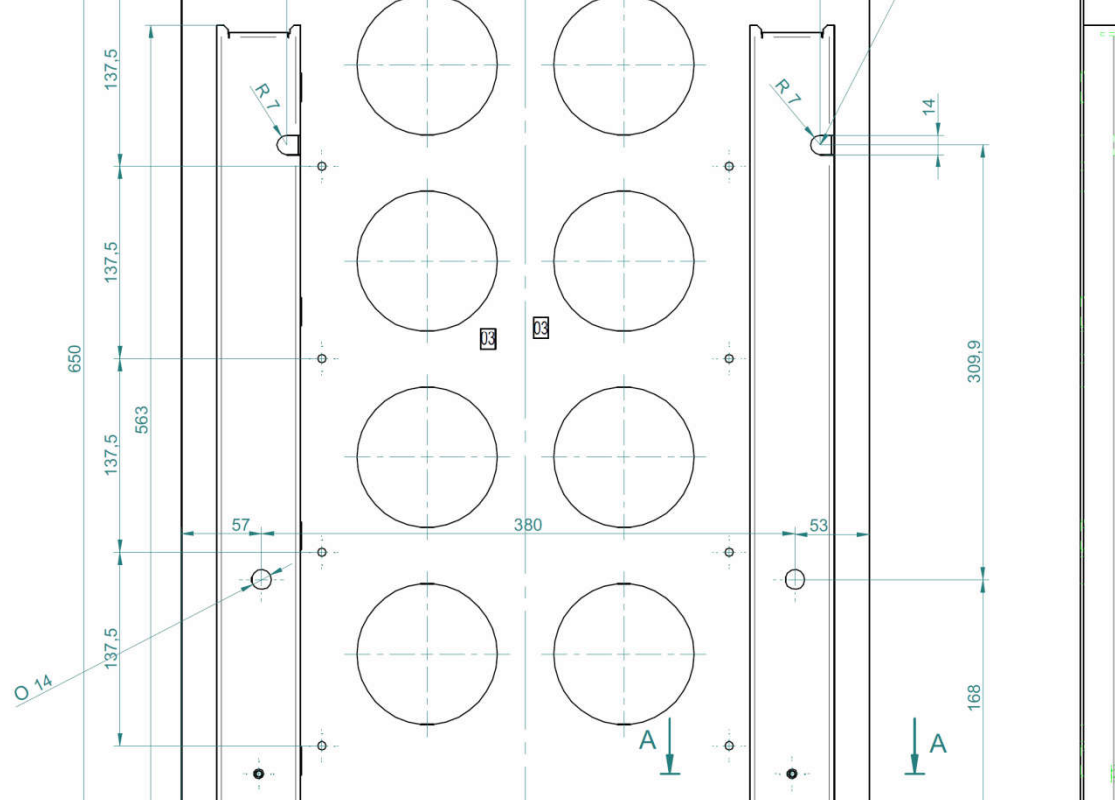

 $\frac{320}{37}$ 

60

 $27$ 

 $25$ 

60

Zustände und Fehler.

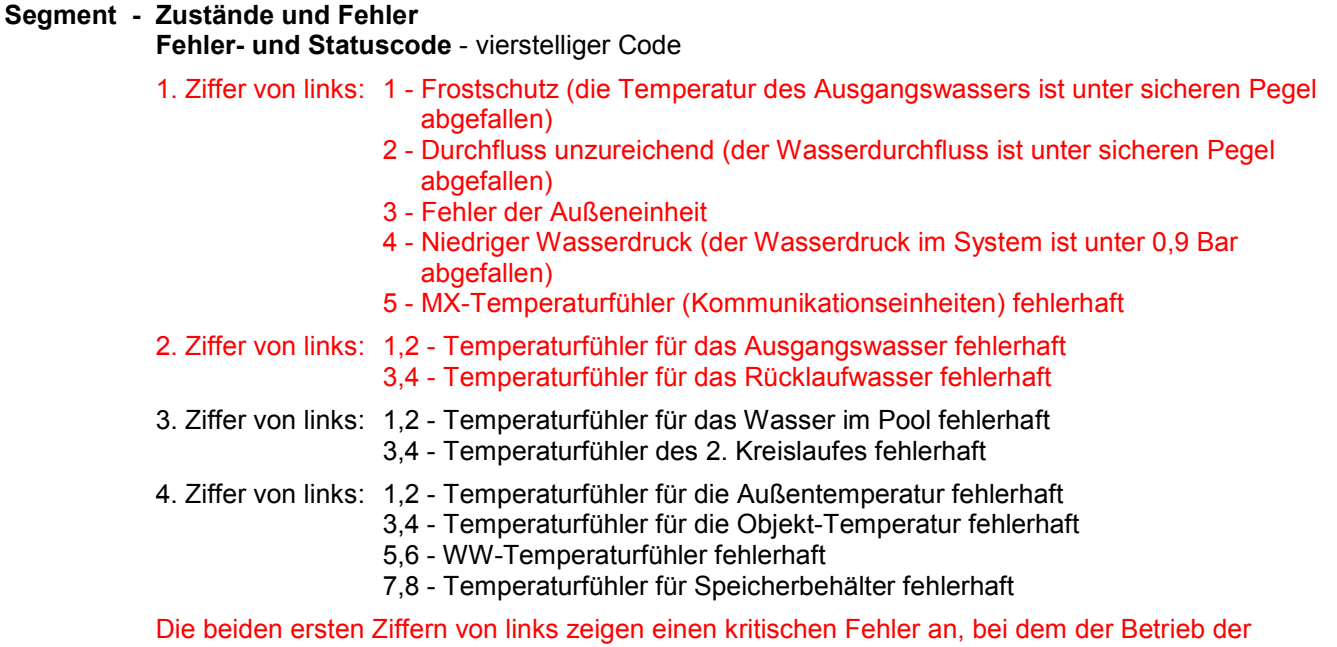

Wärmepumpe angehalten oder eingeschränkt wird.

Auto-Reset Fehler - Automatische Reset-Funktion für die Fehler. Die Wärmepumpe wird automatisch neugestartet, wenn der Fehler vorbei ist.

Diese Funktion ist höchstens in fünf Fällen aktiv, dann wird sie deaktiviert.

Fehlergeschichte - In der Fehlergeschichte sind die letzten 10 Fehler gespeichert.

**Inneneinheit** 

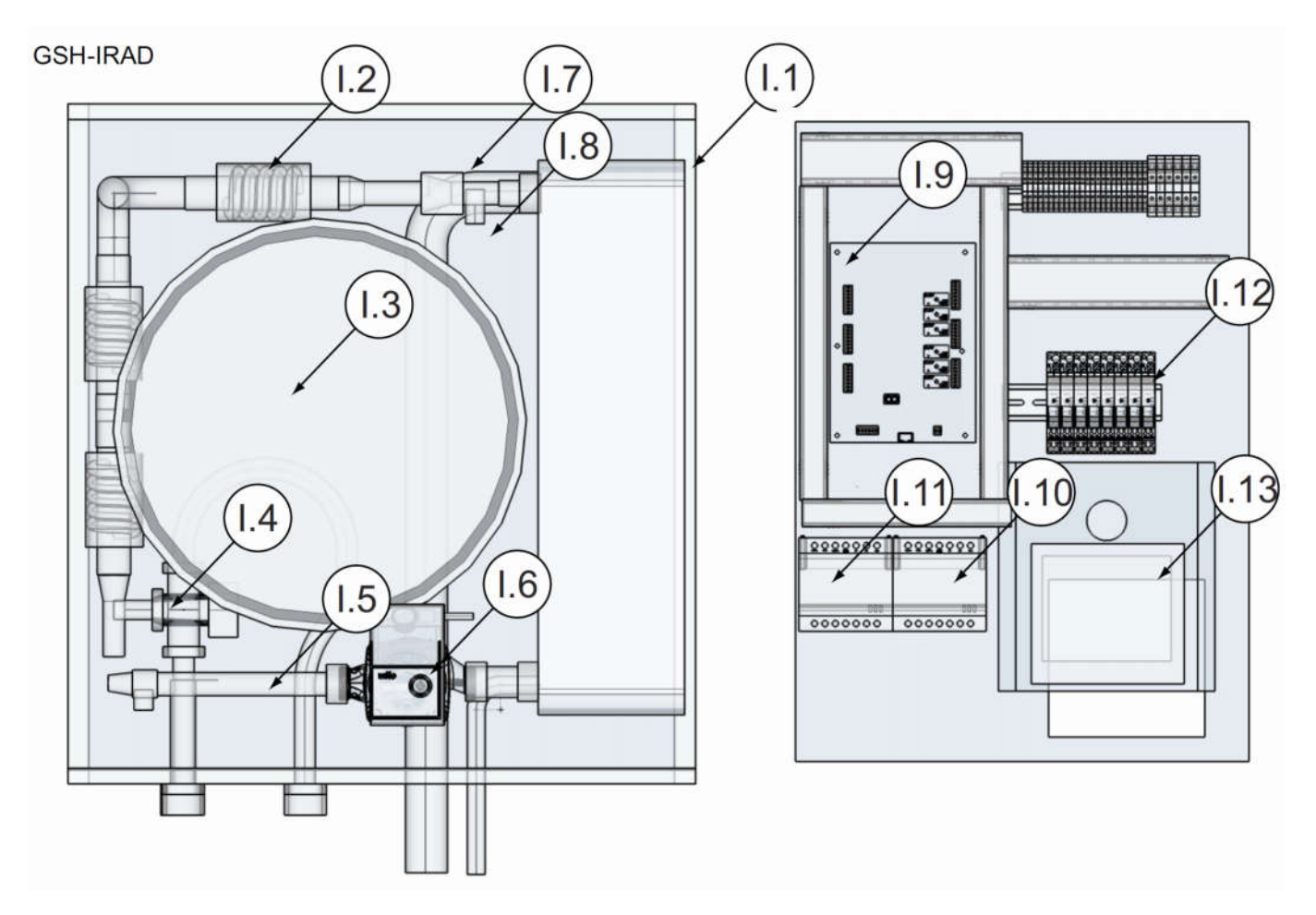

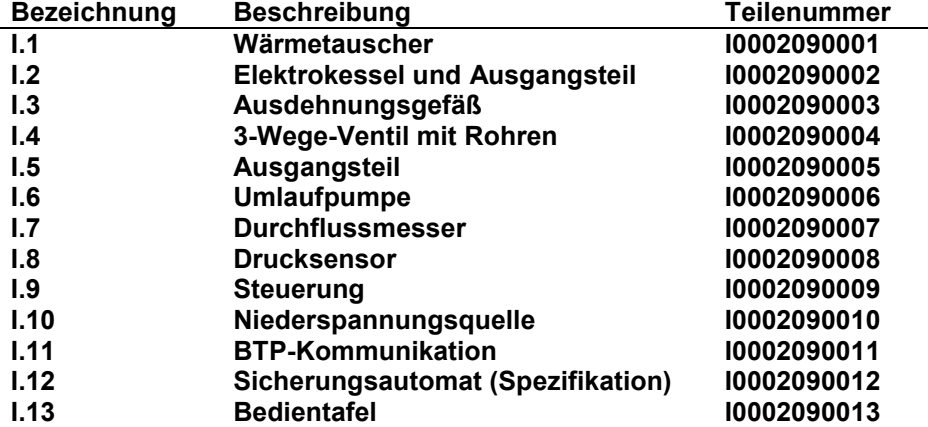

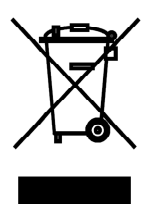

Das aufgeführte Symbol am Produkt oder in den Beipackunterlagen bedeutet, dass die gebrauchten elektrischen oder elektronischen Produkte nicht gemeinsam mit Hausmüll entsorgt werden dürfen. Zur ordnungsgemäßen Entsorgung geben Sie die Produkte an bestimmten Sammelstellen kostenfrei ab. Durch ordnungsgemäße Entsorgung dieses Produktes leisten Sie einen Beitrag zur Erhaltung natürlicher Ressourcen und Vorbeugung negativer Auswirkungen auf die Umwelt und menschliche Gesundheit als Konsequenzen einer falschen Entsorgung von Abfällen. Weitere Details verlangen Sie von der örtlichen Behörde oder der nächstliegenden Sammelstelle.

 $\in$   $\epsilon$ 

## INFORMATIONEN ZUM KÄLTEMITTEL

Diese Anlage enthält fluorisierte Treibhausgase, die im Kyoto-Protokoll mit einbezogen sind. Die Instandhaltung und die Entsorgung müssen durch qualifiziertes Personal durchgeführt werden. Kältemitteltyp: R410A Zusammensetzung des Kältemittels R410A: (50% HFC-32, 50% HFC-125) Kältemittelmenge: siehe Typenschild. GWP-Wert: 2088 (1 kg R410A = 2,088 t CO<sub>2</sub> eq) GWP = Global Warming Potential (Treibhauspotenzial)

Im Falle von Störung, qualitätsbezogenen oder anderen Problemen trennen Sie die Anlage von der Stromversorgung, und rufen Sie bitte den örtlichen Händler oder den autorisierten Kundendienst. Notrufnummer: 112

## HERSTELLER

SINCLAIR CORPORATION Ltd. 1-4 Argyll St. London W1F 7LD Great Britain

www.sinclair-world.com

Die Anlage wurde in China hergestellt (Made in China).

## VERTRETER

SINCLAIR EUROPE spol. s r.o. Purkynova 45 612 00 Brno Tschechische Republik

## TECHNISCHE UNTERSTÜTZUNG

NEPA spol. s r.o. Purkynova 45 612 00 Brno Tschechische Republik

 $Tel: +420.541.590.140$ Fax: +420 541 590 124

www.sinclair-solutions.com info@sinclair-solutions.com